## Pairing Your Keyboard to iPad

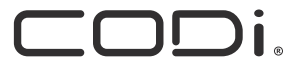

Bluetooth Connectivity for CODi Bluetooth® Keyboard Case

## BLUETOOTH CONNECTIVITY STEPS

- 1. Your CODi Bluetooth Keyboard Case will have a partial charge, when first removed from it's packaging.
- 2. Prior to pairing with your iPad, charge the Bluetooth Keyboard Case until it has a full battery
- 3. When it's fully charged, a solid green light will show next to "Batt", on the keyboard.
- 4. Check to make sure your iPad's IOS is updated to the latest version
- 5. Enable Bluetooth on your iPad (Settings -> Bluetooth -> "On")
- 6. Turn on the keyboard
- 7. Begin pairing with your iPad by holding the function key (Fn) and pressing the "C" key, with the Bluetooth icon.
- 8. A blue LED light will begin flashing
- 9. In your iPad Bluetooth Settings, "Bluetooth Keyboard" will appear under "Other Devices"
- 10. Choose "Bluetooth Keyboard"
- 11. Pairing will complete, and you will see "Bluetooth Keyboard" under "My Devices", with "Connected", next to it.

## FOR QUESTIONS OR ASSISTANCE:

Email our dedicated Customer Support Team at custsupport@codiworldwide.com or call +1 800.263.4462